- Matlab
- • $\bullet$  M
- Matlab

•

•

•

Matlab

•Matlab

•

#### Matlab6.x

Command Window) Launch PadWorkspace Command History Current Directory

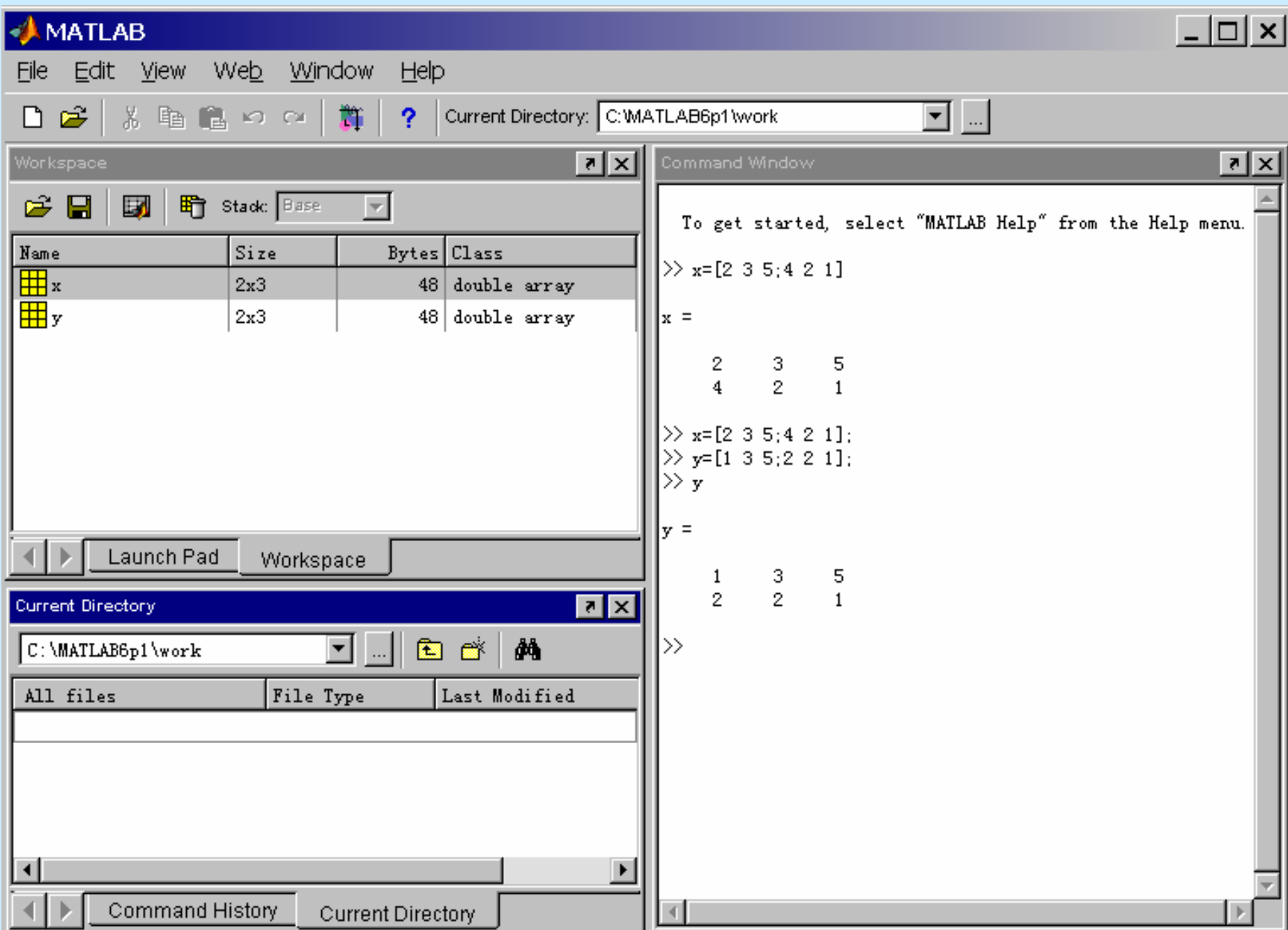

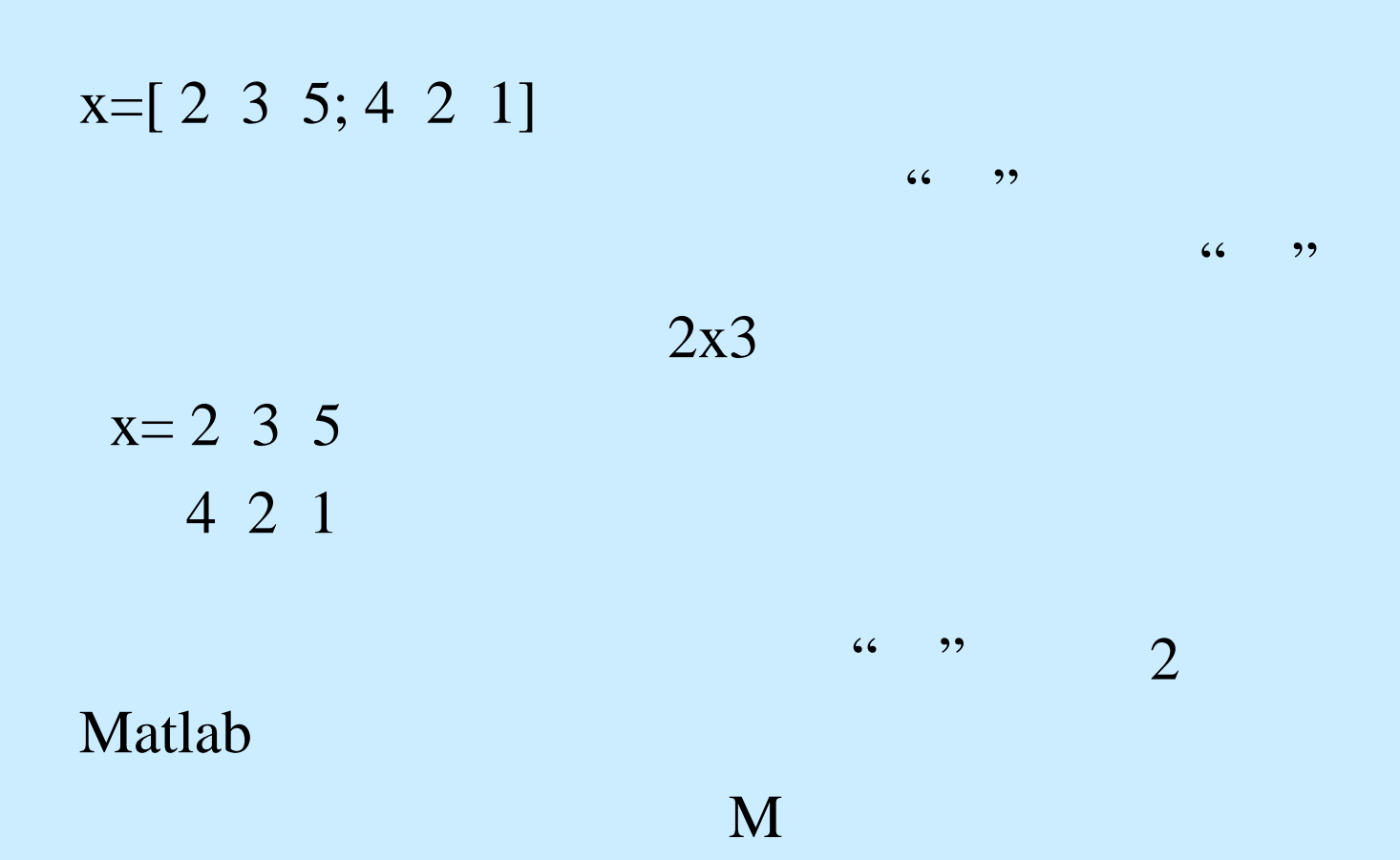

#### Command Window

```
∣⊼∥×
```

```
To get started, select "MATLAB Help" from the Help menu.
\gg x=[2 \; 3 \; 5; 4 \; 2 \; 1]|x| =
          \begin{array}{ccc} 2 & \quad & 3 \\ 4 & \quad & 2 \end{array} \qquad \begin{array}{ccc} \quad & 5 \\ 1 \end{array}\gg x=[2 3 5; 4 2 1];
\gg y=[1 3 5; 2 2 1];
\ket{>} z=x :
| \gg \mathbf{y} ||\mathbf{v}| =
                       \begin{array}{ccc} 3 & & 5 \\ 2 & & 1 \end{array}\mathbf{1}\mathbf{Z}\ket > l
```
### Launch Pad Database Toolbox Help Help 3

• 3 Matlab

2

•

x y  $\boldsymbol{\mathrm{X}}$ 

x

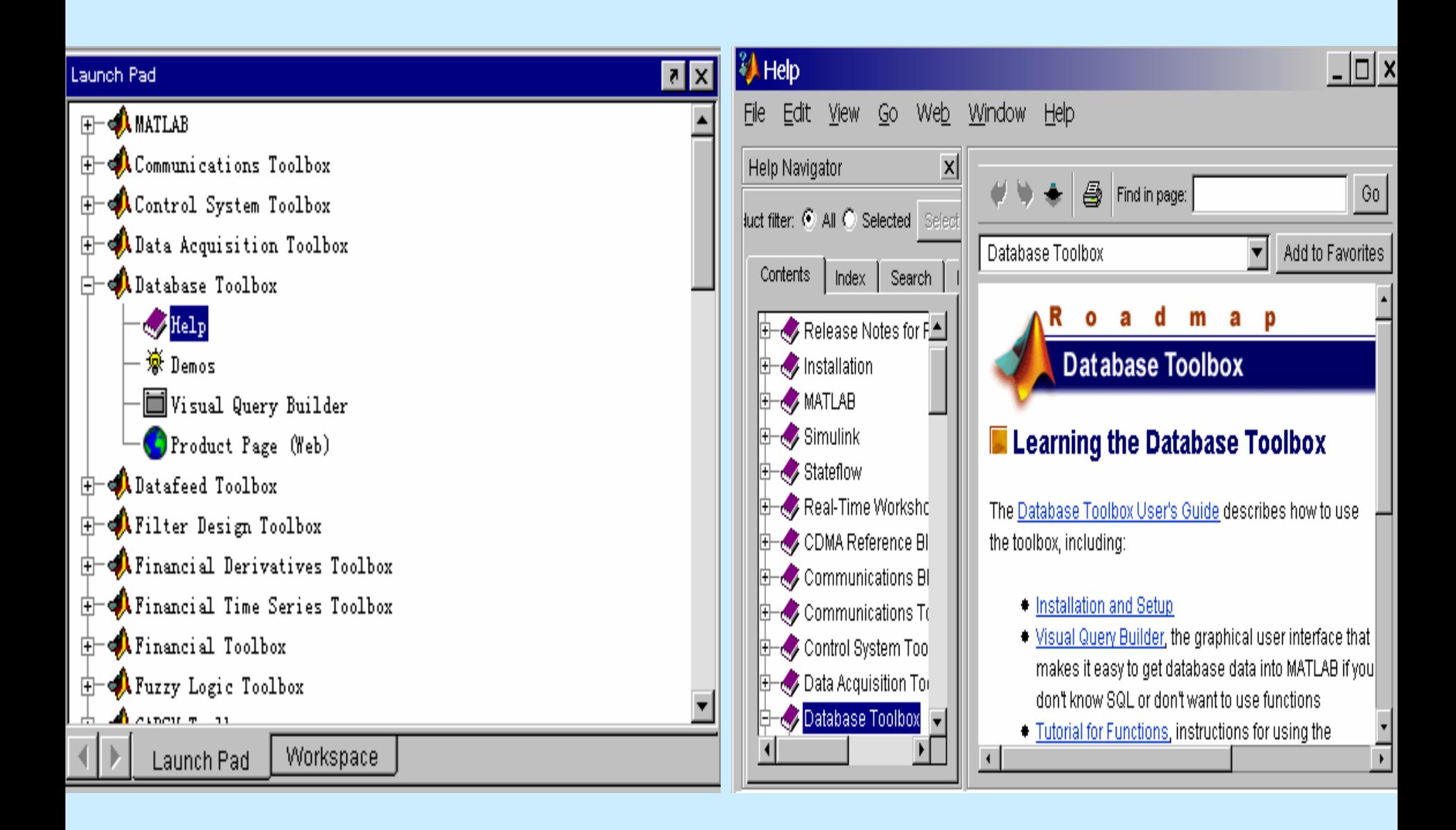

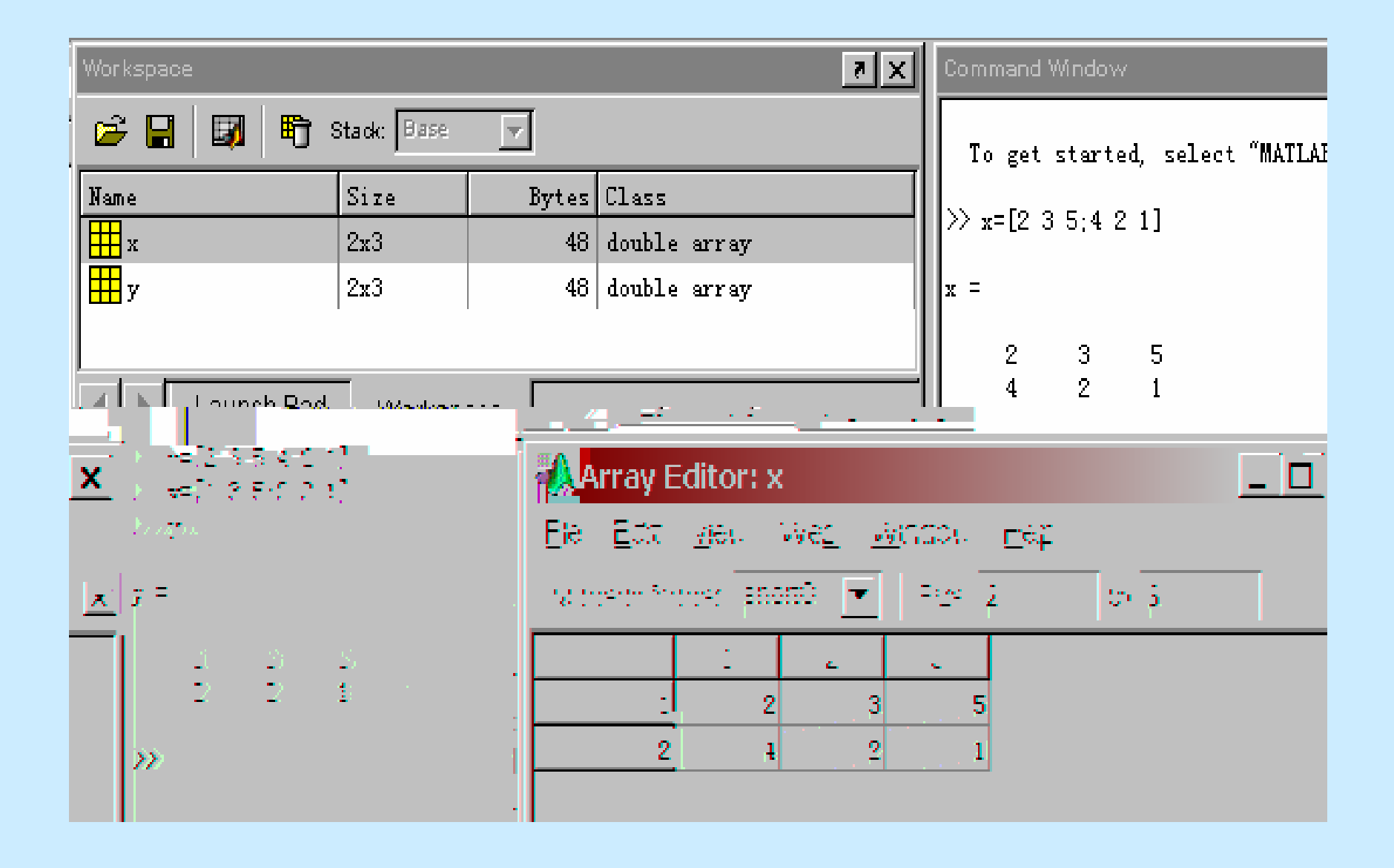

4

•

### Command History

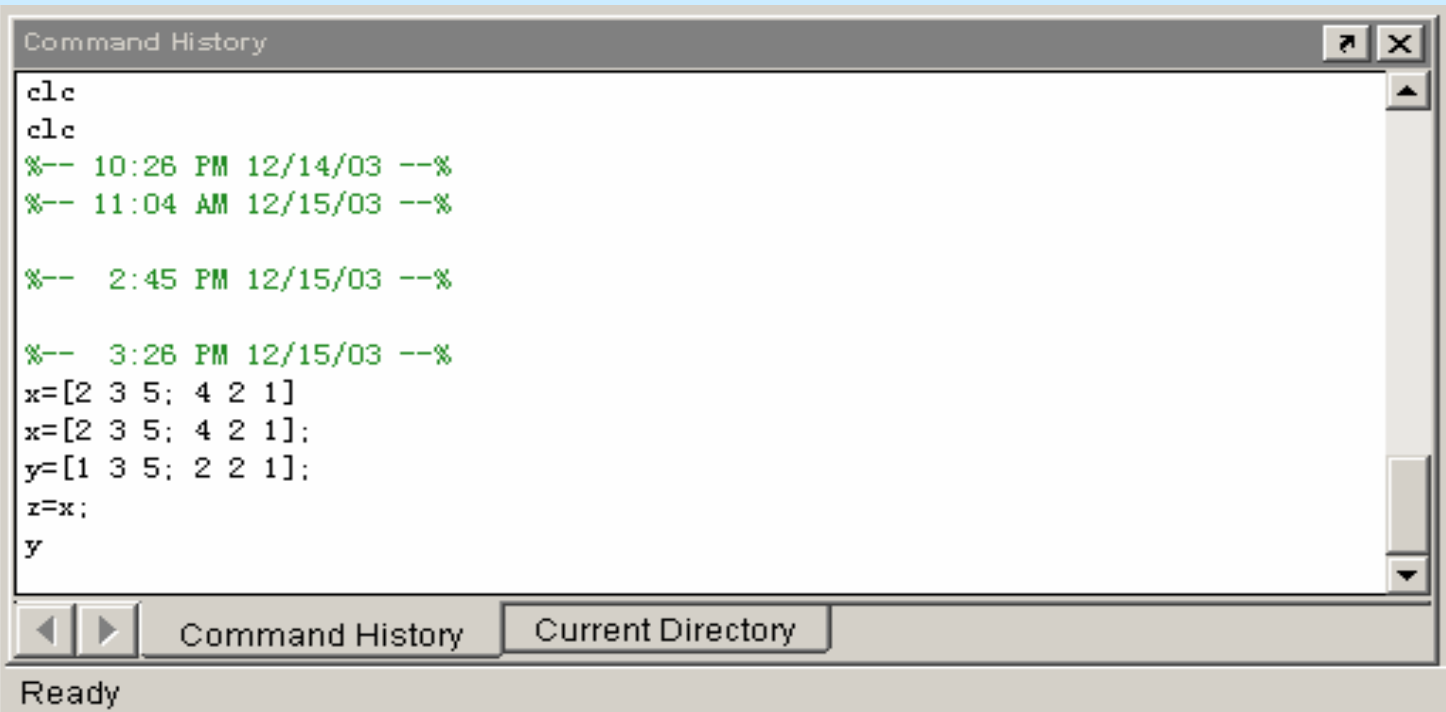

 $\overline{\mathbf{M}}$ 

 $\overline{\mathbf{5}}$ 

 $\bullet$ 

M

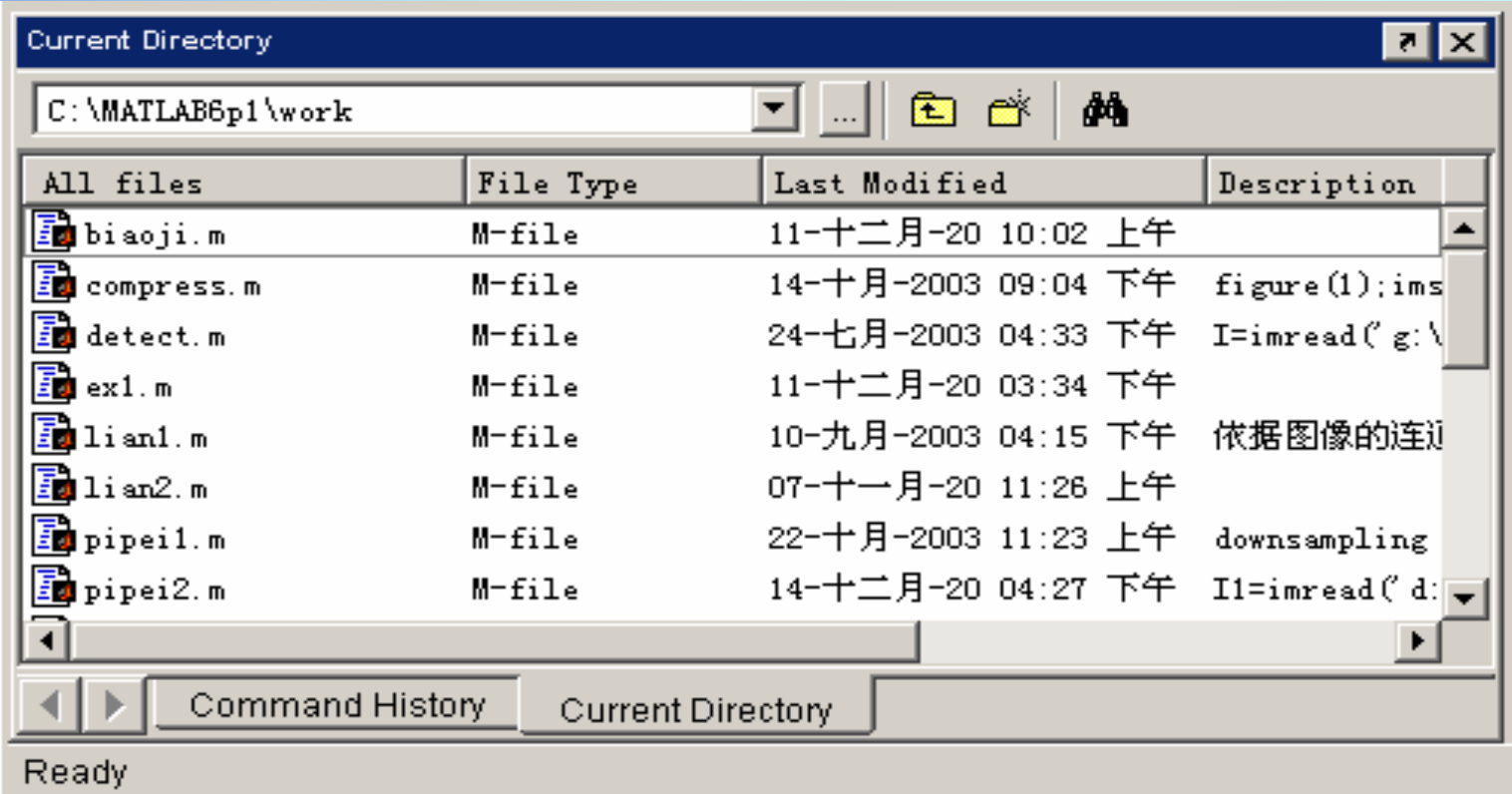

6

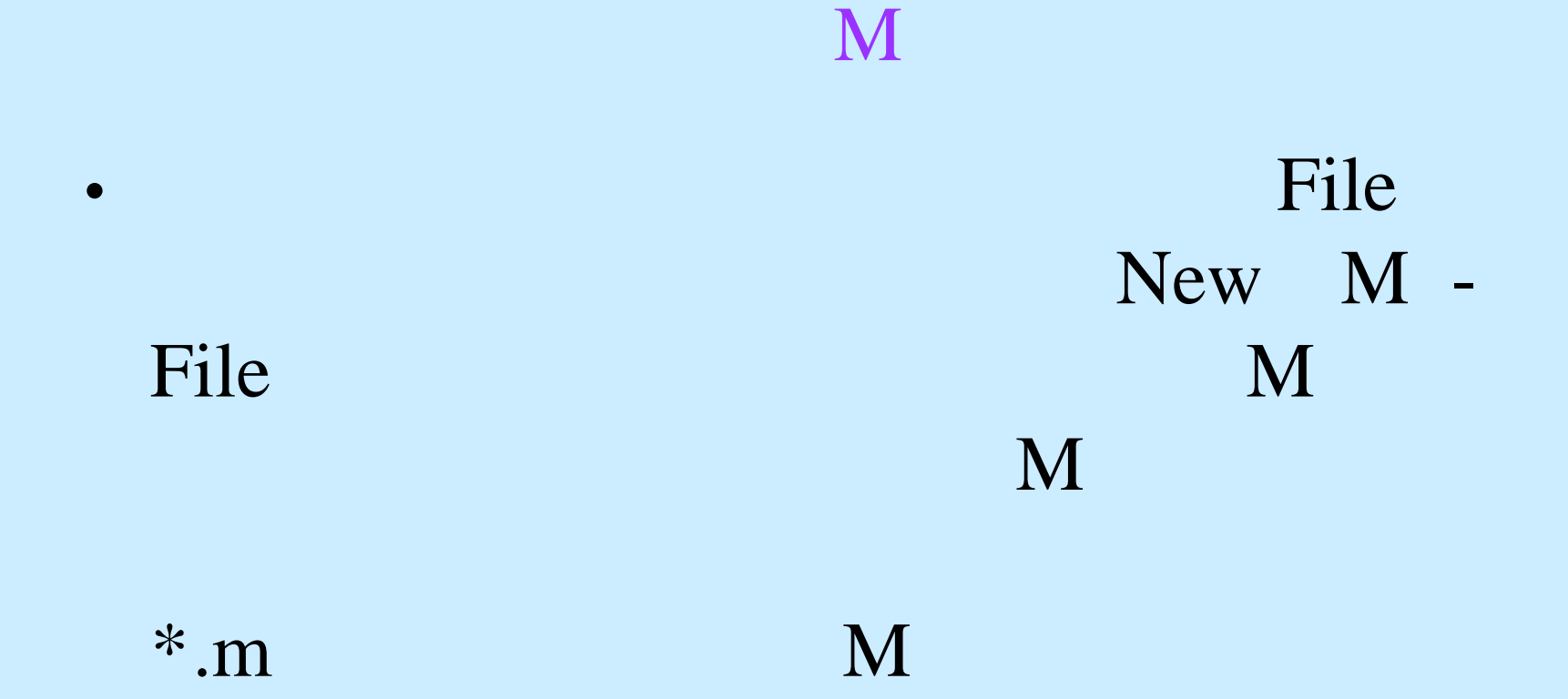

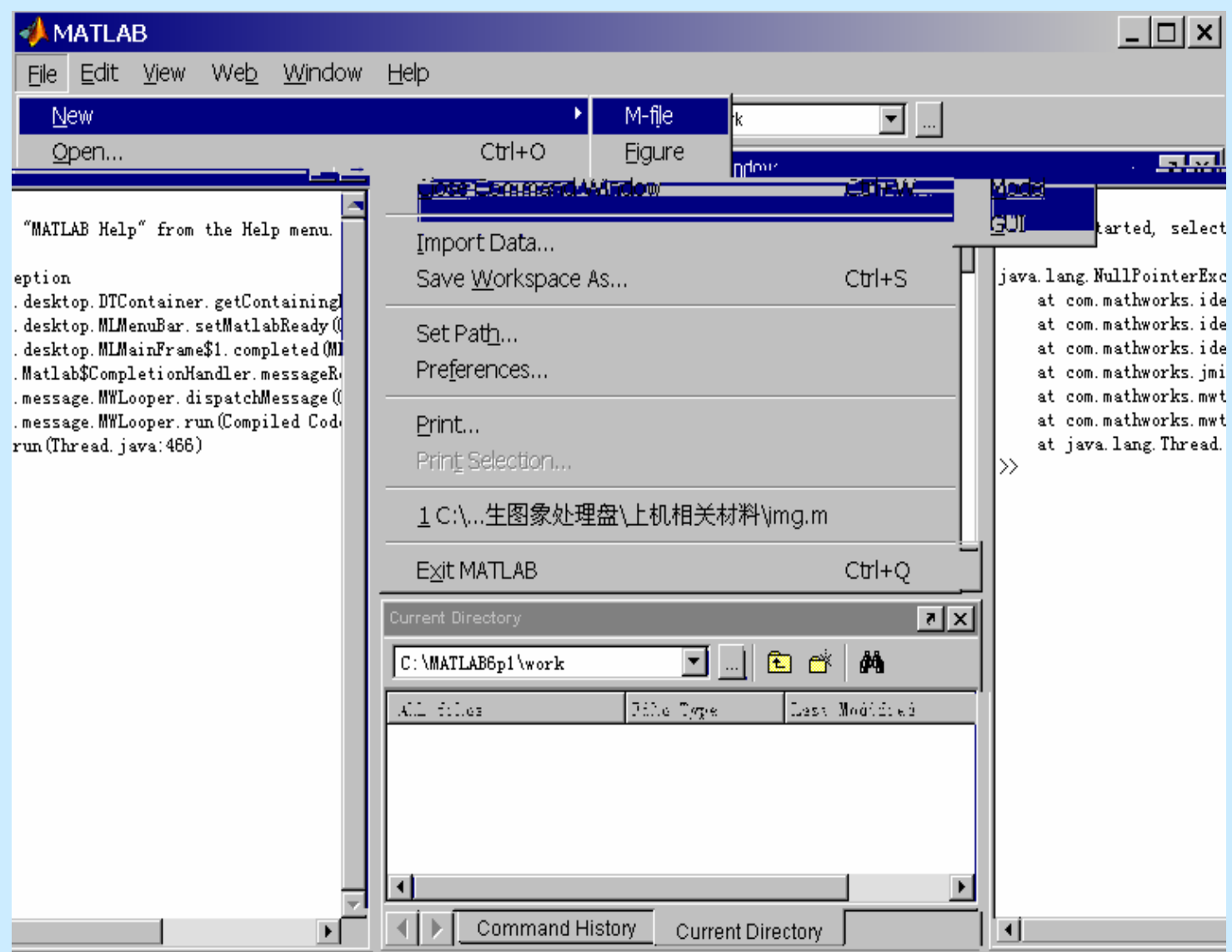

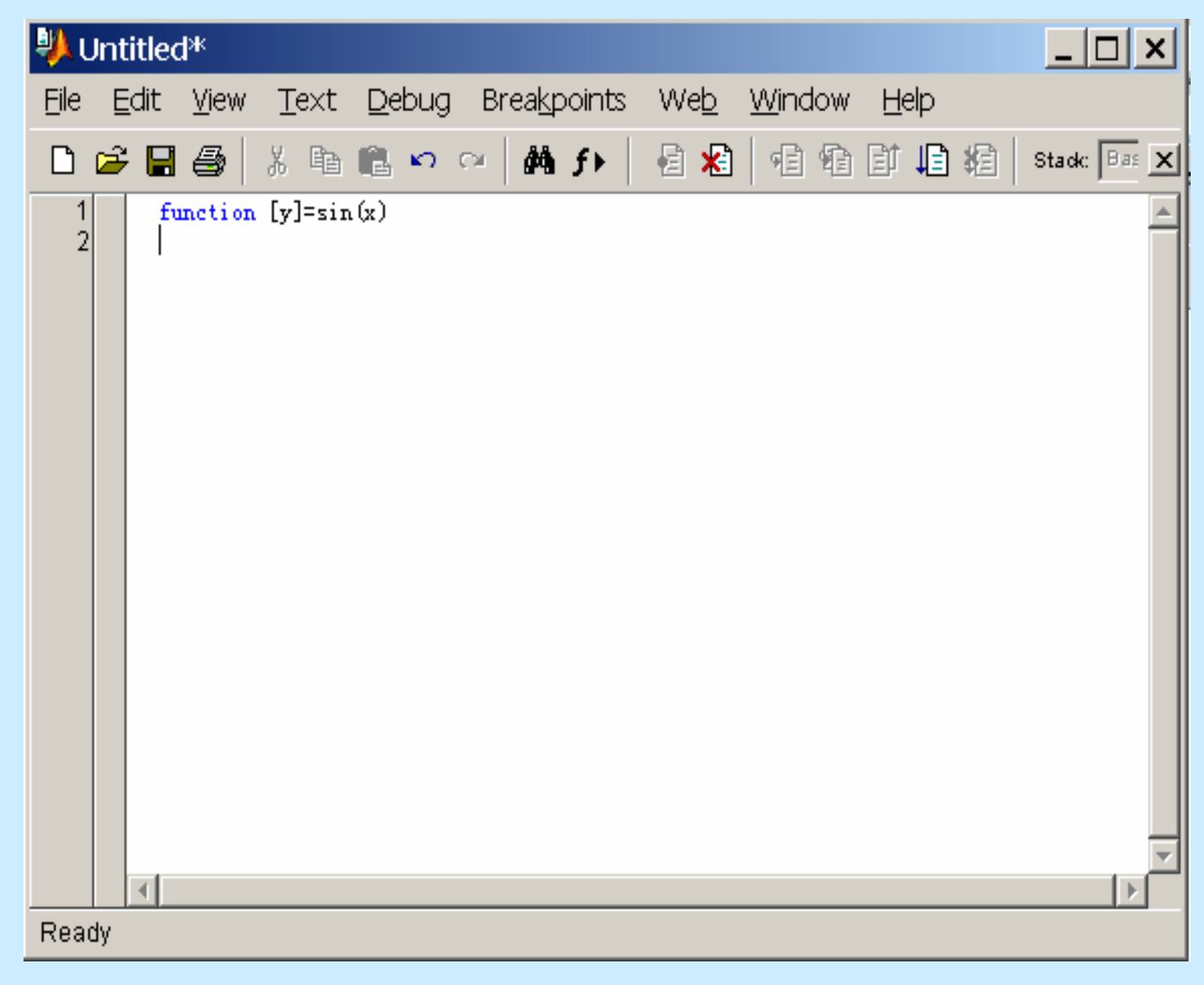

# $\overline{2}$  $M$

- 
- 
- H<sub>1</sub>
	-
	-
	-
- •**•** mean.m
- •function y mean <sup>x</sup>

………

………

•

•

MEAN Average or mean value H1 for vectors  $MEAN(X)$  is the mean value of x

• $[m,n]$  size $(x)$ ; if  $m = = 1$  $m=-n$ end $y=sum(x)/m$ 

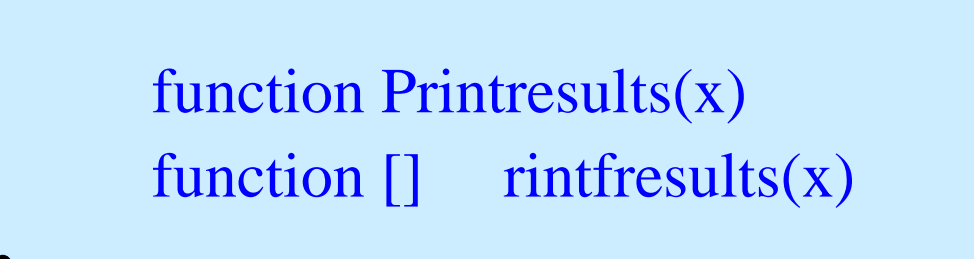

function [x,y,z] sphere(theta,phi,pho)

globle

 $\bullet$ 

 $\bullet$ 

 $\bullet$ 

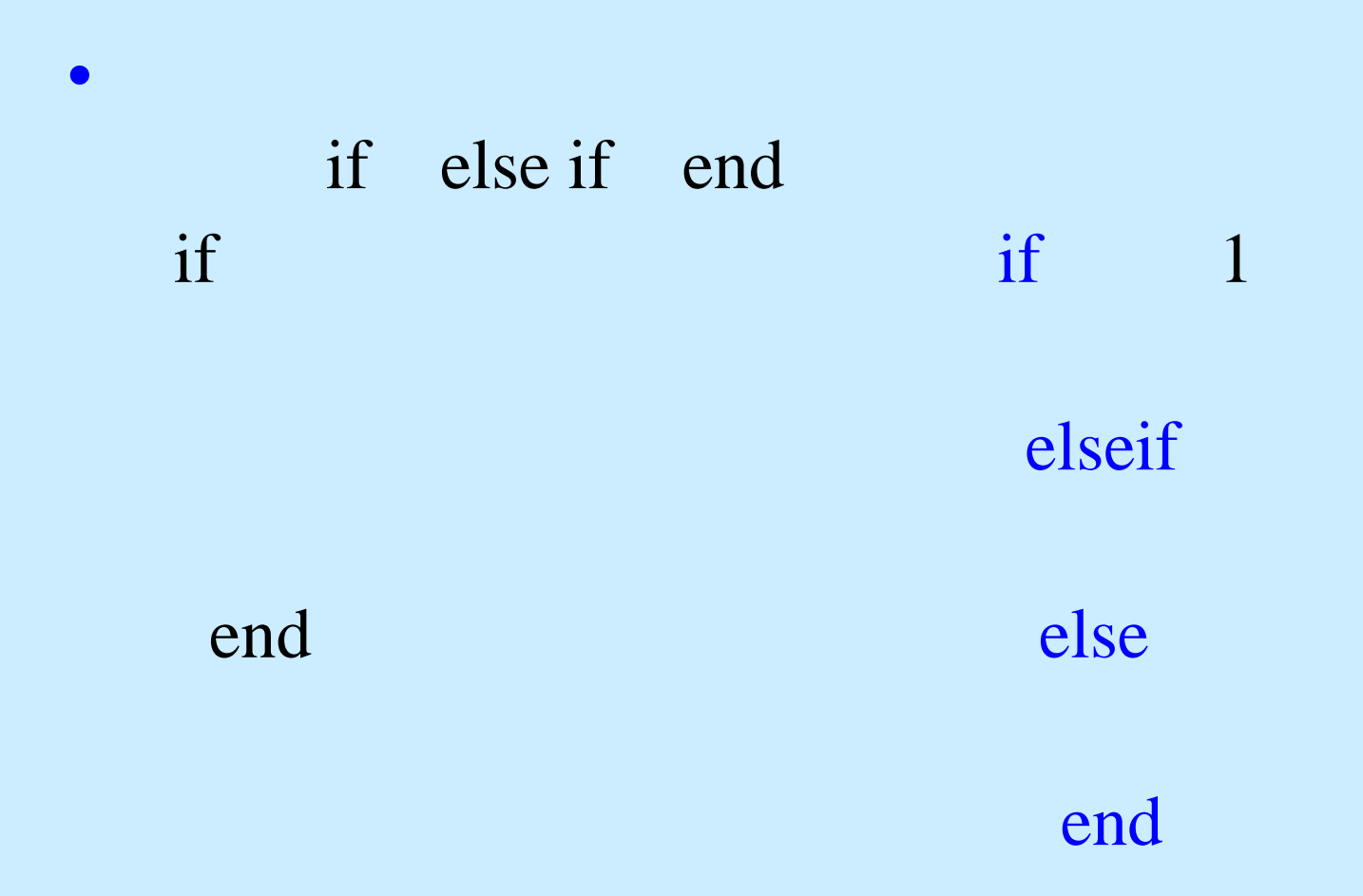

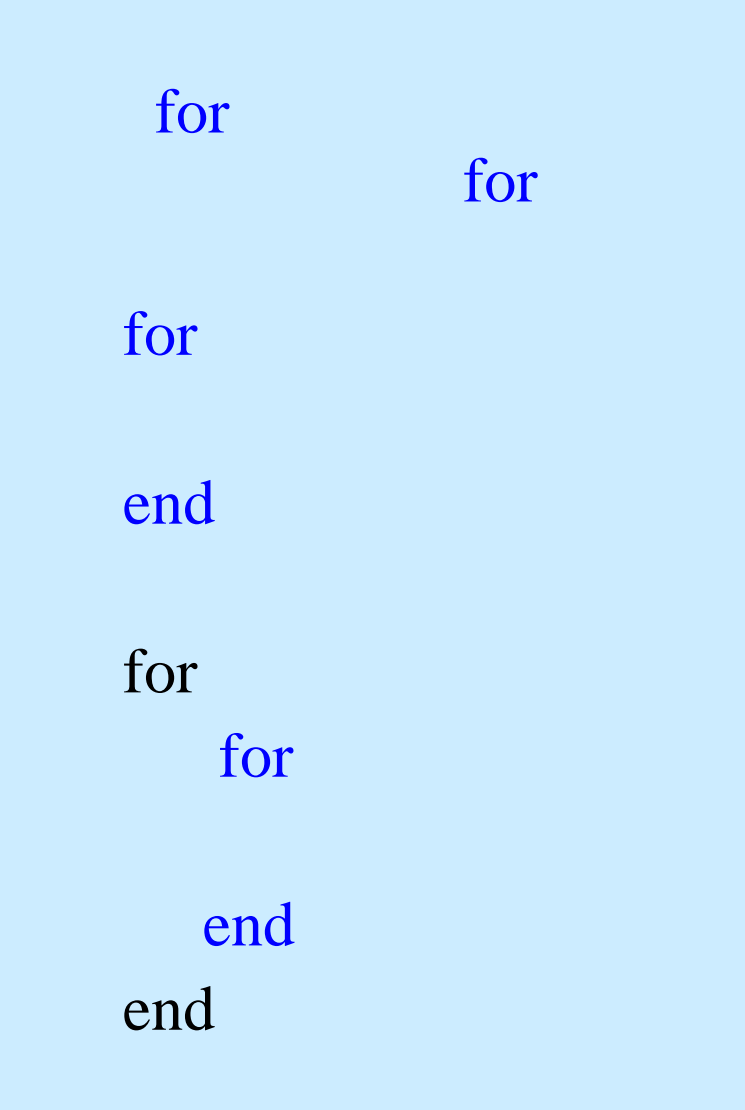

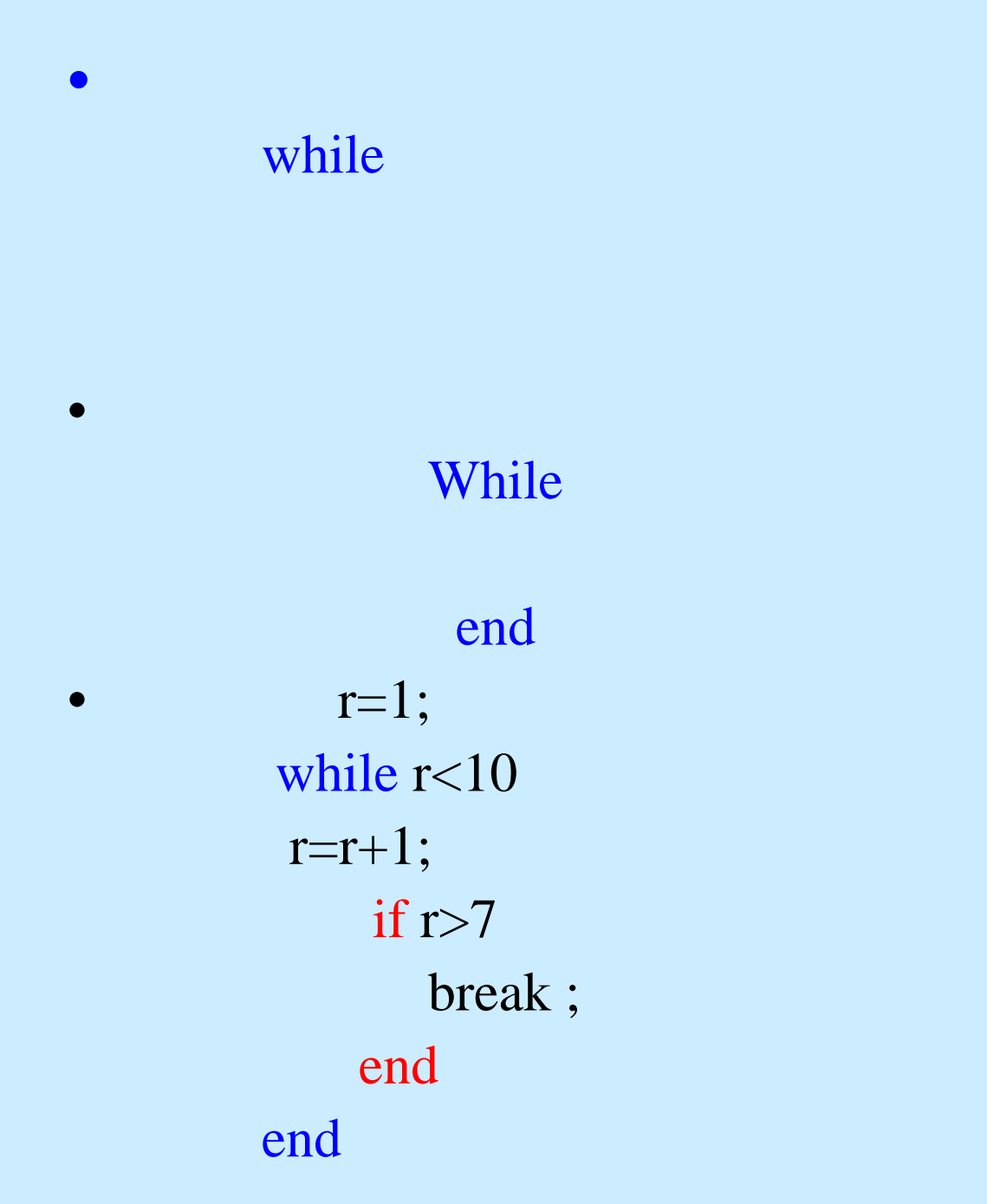

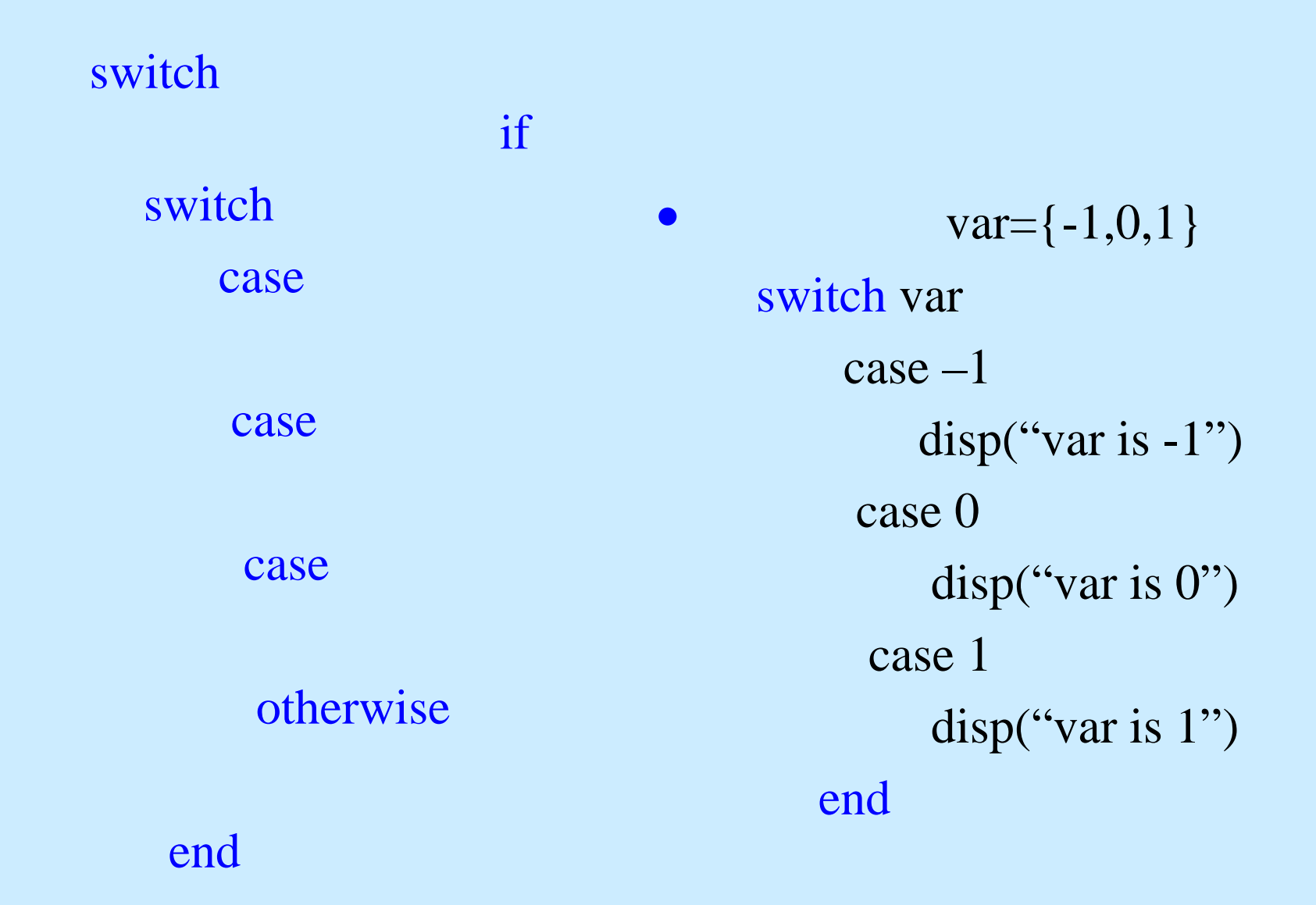

•

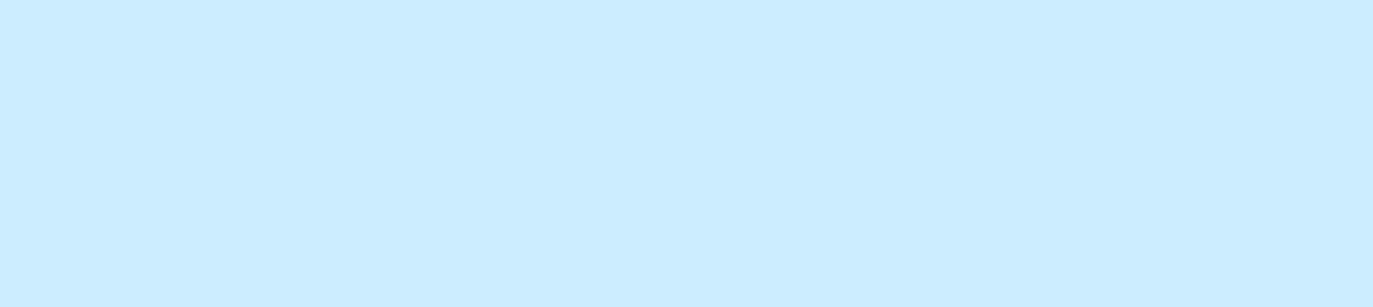

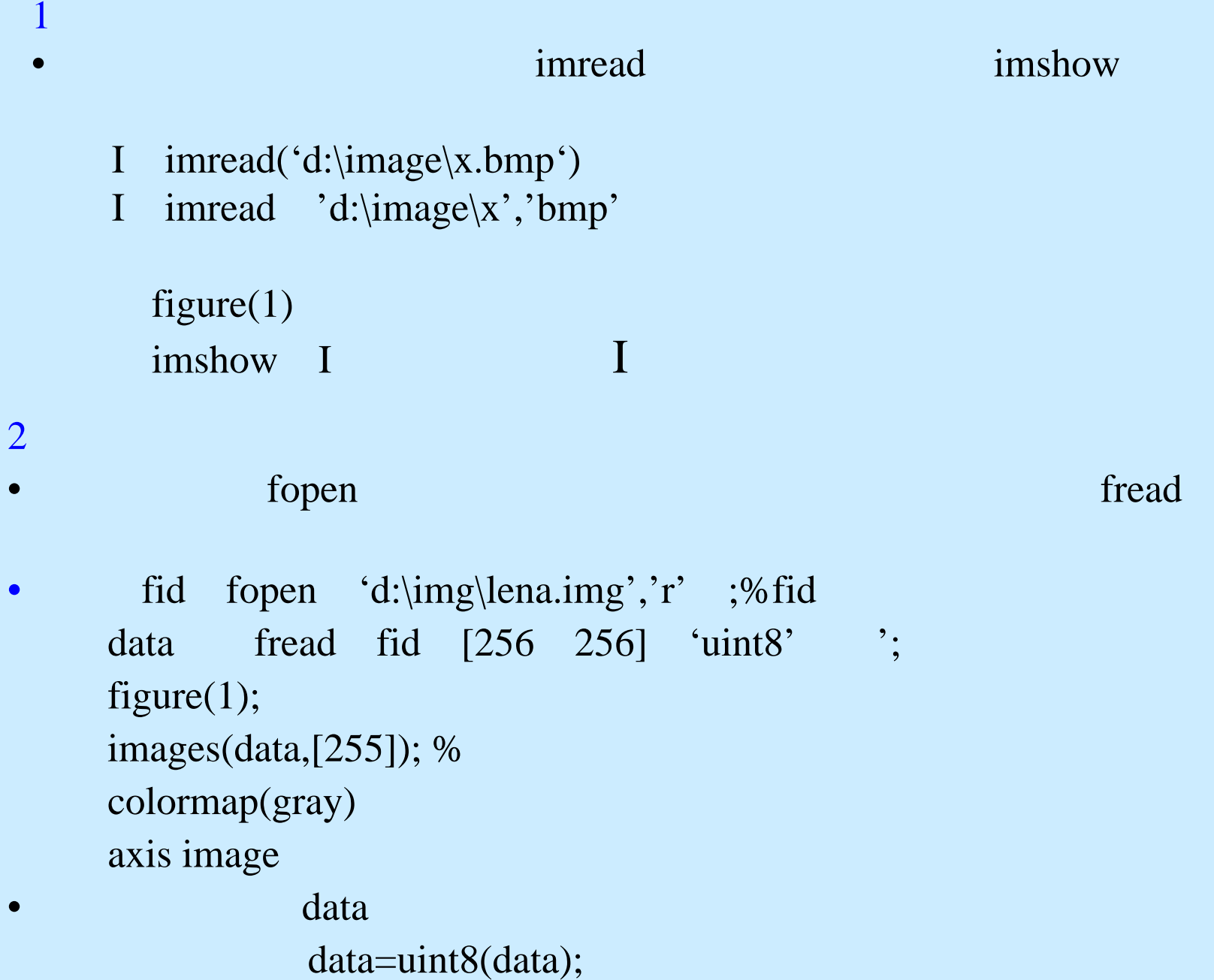

3

#### • $\text{subplot}(m,n)$  …

•figure(1)

……

%2 2

subplot  $2,2,1$ );

 $\%$ 

imshow(I1)

……% 2 2  $subplot(2,2,4)$ 

……%

imshow(I4)

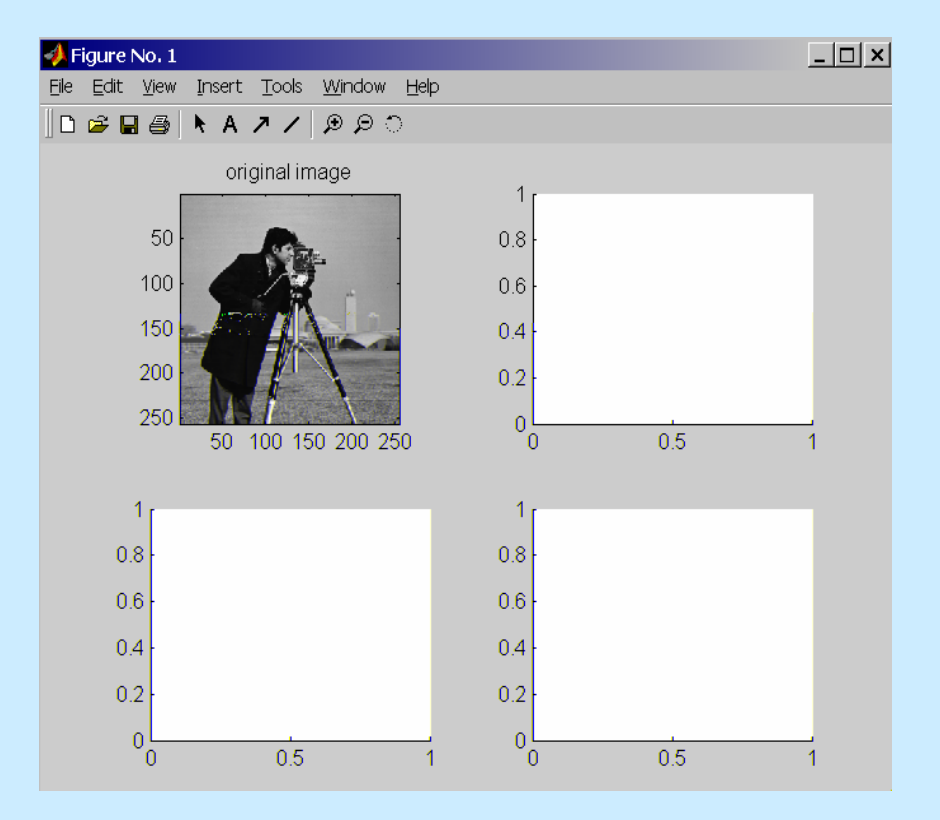

## matlab

- · Size
- Zeros
- Fft2 $()$ , ifft2 $()$
- Imhist()
- $\bullet$  Histeg()
- Imrotate $()$
- Imnoise()
- $\bullet$  Edge $()$
- $\bullet$  Title()
- Xlable(), Ylable()

### • Size

## I imread('d:\img\radar','bmp');%  $[x,y]$  size(I) %  $x,y$   $X \times Y$

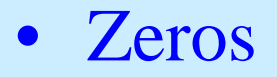

 $I = zeros(100,100)$  %I  $100 \times 100$ 

Imshow(I) %  $100 \times 100$ 

```
I1 zeros(128,128) % 128×128
for I = 38:1:90for j=58:1:70
      I1 i,j 255 % I1(i,j)=1
  endend
imshow I1 %I1
```
• fft2(), ifft2()  $fft2()$ 

 $\bullet$ Imrotate()

```
J = imrotate(I,angle, method)
 I Jangle
method 'nearest' 'bilinear' 'bicubic'
   I=imread('ic.tif');% ic.tif
   J imrotate(I,45,'bilinear');% 45
   imshow(I) % I
  figure,imshow(J) % J
 Imnoise()
   J=imnoise(I '
   I0 - 1
```

```
JJ=imnoise(I, 'salt&pepper' 0.02) %
```
 $\bullet$ Edge()

> Jedge(I, ' J I

J edge(I,'Roberts') % I  $imshow(J);$  %

•Title()

> title(' '); %около 1976. године при освободительно при освободительно при освободительно при освободительно при освободител<br>В 1970 године при освободительно при освободительно при освободительно при освободительно при освободительно п

•Xlable(),Ylable()

> x y Xlable(' <sup>t</sup>');%x ' t' Y1able('  $f(t)$ ');% y f(t)

### •• Matlab Matlab Help Help